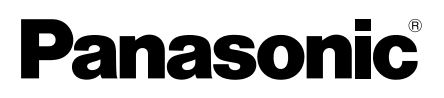

# Informazioni importanti

# Telecamera di rete

# N. modello WV-X8570N / WV-S8530N

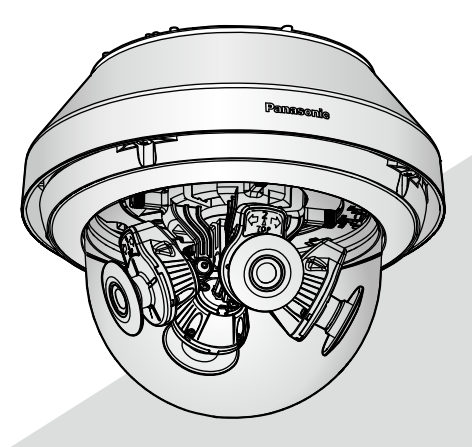

WV-X8570N

\* Per informazioni sui lavori di installazione, far riferimento alla Guida all'installazione fornita. Per informazioni su come eseguire le impostazioni e come utilizzare la telecamera, far riferimento al Manuale di istruzioni sul seguente sito web di supporto di Panasonic. https://security.panasonic.com/download/

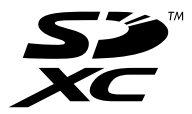

Prima di tentare di collegare o utilizzare questo prodotto, si prega di leggere attentamente queste istruzioni e di conservare questo manuale per usi futuri.

Il numero del modello è abbreviato in alcune descrizioni contenute in questo manuale.

# **Indice**

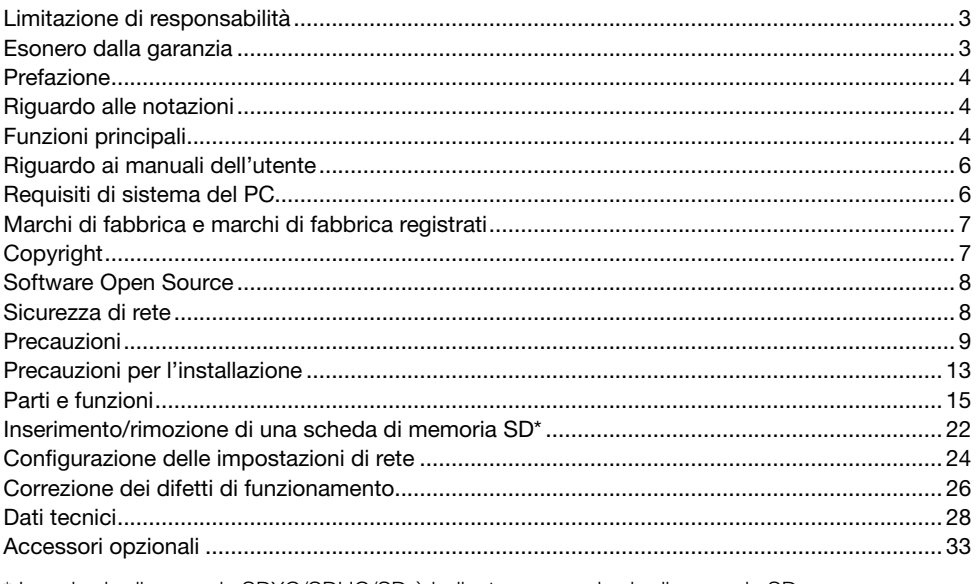

\* La scheda di memoria SDXC/SDHC/SD è indicata come scheda di memoria SD.

# Limitazione di responsabilità

QUESTA PUBBLICAZIONE VIENE FORNITA "COSÌ COM'È" SENZA GARANZIE DI NESSUN GENERE, SIANO ESSE ESPRESSE O IMPLICITE, INCLUSE MA NON LIMITATE ALLE GARANZIE IMPLICITE DI COMMERCIABILITÀ, IDONEITÀ PER QUALSIASI FINE PARTICOLARE O NON VIO-LAZIONE DEI DIRITTI DI TERZI.

QUESTA PUBBLICAZIONE POTREBBE CONTENERE INESATTEZZE TECNICHE O ERRORI TIPO-GRAFICI. MODIFICHE VENGONO AGGIUNTE ALLE INFORMAZIONI QUI CONTENUTE, IN QUAL-SIASI MOMENTO, PER IL MIGLIORAMENTO DI QUESTA PUBBLICAZIONE E/O DEL(-I) PRODOT-TO(-I) CORRISPONDENTE(-I).

## Esonero dalla garanzia

IN NESSUN CASO Panasonic i-PRO Sensing Solutions Co., Ltd. DOVRÀ ESSERE RITENUTA RESPONSABILE NEI CONFRONTI DI ALCUNA PARTE O PERSONA, FATTA ECCEZIONE PER LA SOSTITUZIONE O LA MANUTENZIONE RAGIONEVOLE DEL PRODOTTO, NEI CASI, INCLUSI MA NON LIMITATI AI SEGUENTI:

- (1) QUALSIASI PERDITA O DANNO, INCLUSI SENZA LIMITAZIONE, QUELLI DIRETTI O INDI-RETTI, SPECIALI, CONSEGUENTI O ESEMPLARI, DERIVATI O RELATIVI AL PRODOTTO;
- (2) QUALSIASI INCONVENIENTE, PERDITA O DANNO CAUSATO DALL'UTILIZZO SCORRETTO O DALL'ESECUZIONE NEGLIGENTE DI OPERAZIONI DA PARTE DELL'UTENTE;
- (3) TUTTI I MALFUNZIONAMENTI O INCONVENIENTI CAUSATI DA SMONTAGGIO, RIPARA-ZIONE O MODIFICA NON AUTORIZZATI DEL PRODOTTO DA PARTE DELL'UTENTE, INDI-PENDENTEMENTE DALLA CAUSA DEL MALFUNZIONAMENTO O DELL'INCONVENIENTE;
- (4) INCONVENIENTI O QUALSIASI PERDITA DERIVATI DALLA MANCATA VISUALIZZAZIONE DELLE IMMAGINI, DOVUTI A QUALSIASI MOTIVO O CAUSA INCLUSI QUALSIASI GUASTO O PROBLEMA DEL PRODOTTO;
- (5) QUALSIASI PROBLEMA, CONSEGUENTE INCONVENIENTE, PERDITA O DANNO DERIVATO DAL SISTEMA COMBINATO CON DISPOSITIVI DI TERZI;
- (6) QUALSIASI RICHIESTA DI RISARCIMENTO O AZIONE LEGALE PER DANNI, AVVIATA DA QUALSIASI PERSONA O ORGANIZZAZIONE IN QUANTO SOGGETTO FOTOGRAFATO, DOVUTA ALLA VIOLAZIONE DELLA PRIVACY IN MERITO AL FATTO CHE UN'IMMAGINE O I DATI SALVATI DELLA TELECAMERA, PER QUALCHE MOTIVO (INCLUSO L'USO QUANDO L'AUTENTICAZIONE UTENTE SULLA SCHERMATA DI IMPOSTAZIONE DELL'AUTENTICA-ZIONE È DISATTIVATA), VENGANO RESI PUBBLICI O VENGANO UTILIZZATI PER QUALSIASI SCOPO;
- (7) PERDITA DI DATI REGISTRATI CAUSATA DA QUALSIASI GUASTO (INCLUSA L'INIZIALIZZA-ZIONE DEL PRODOTTO DOVUTA ALLA DIMENTICANZA DI INFORMAZIONI DI AUTENTICA-ZIONE, QUALI NOME UTENTE E PASSWORD).

# **Prefazione**

Questo prodotto è una telecamera dome di monitoraggio per uso esterno (dotata di 4 unità telecamera) con una porta di rete 10BASE-T/100BASE-TX/1000BASE-T per la connessione di rete. Collegandola ad una rete (LAN) o ad Internet, le immagini e l'audio (X8570) dalla telecamera possono essere monitorati su un PC tramite una rete.

#### Nota:

• È necessario configurare le impostazioni di rete del PC e del suo ambiente di rete per monitorare sul PC le immagini dalla telecamera. È necessario inoltre che sul PC sia installato un browser web.

## Riguardo alle notazioni

Le annotazioni seguenti sono utilizzate quando vengono descritte funzioni limitate per modelli specificati.

Le funzioni senza annotazioni sono supportate da tutti i modelli.

X8570 Le funzioni con questa annotazione sono disponibili quando si utilizza il modello **WV-X8570N** 

S8530 Le funzioni con questa annotazione sono disponibili quando si utilizza il modello WV-S8530N.

# Funzioni principali

#### Dotata di 4 unità telecamera con regolazione indipendente della direzione

Essendo dotata di quattro unità telecamera la cui direzione può essere regolata indipendentemente con sensore 4K (X8570) o sensore da 2 megapixel (S8530), sono possibili riprese a 360° con punto cieco minimo. Inoltre, una delle unità telecamera può essere inclinata in modo da filmare esattamente sotto.

#### L'utilizzo del motore H.265 dotato della nostra tecnologia originale Smart Coding\*1 ha consentito di ottenere un bit rate basso e uno streaming dell'immagine di alta qualità.

In aggiunta al convenzionale formato di codifica dello stream H.264 è disponibile H.265, inoltre un'efficace compressione di una grande quantità di informazioni raccolte da 4 unità telecamera in combinazione con la tecnologia Smart Coding riduce significativamente i costi di comunicazione e registrazione.

#### La funzionalità automatica intelligente (iA) propria di Panasonic fornisce maggiore discernibilità anche in ambienti con scarsa visibilità

Miglioramenti alla funzione Super Dynamic (SD) e l'ottimizzazione della velocità dell'otturatore forniscono una chiara visibilità anche durante il monitoraggio di sagome di automobili in movimento.

#### Applicazione del rivestimento ClearSight (rivestimento antipioggia)\*2 sul coperchio a cupola

Il rivestimento ClearSight è un rivestimento speciale applicato alla superficie del coperchio trasparente che rende difficile alle gocce d'acqua aderire al coperchio a cupola.

#### La telecamera è conforme a IP66<sup>\*3</sup> e Tipo 4X (UL50)<sup>\*4</sup>, è conforme agli standard NEMA 4X\*5 e offre elevate prestazioni di resistenza alla polvere e impermeabilità.

Non è necessario il trattamento di impermeabilizzazione per il corpo della fotocamera. (Il trattamento di impermeabilizzazione è necessario per la sezione di collegamento di cavi diversi dal cavo Ethernet.)

#### Resistenza agli urti di alto livello con la conformità a IK10\*6 (IEC 62262).

La telecamera è dotata di un corpo fortemente resistente agli urti, necessario per installazioni esterne.

#### Funzioni di crittografia e rilevazione delle alterazioni hanno contribuito a migliorare la sicurezza.

- \*1 Una tecnologia in grado di ridurre significativamente una banda aumentando il rapporto di compressione delle aree in cui il soggetto non si muove e ottimizzando l'intervallo di aggiornamento e il frame rate in base ai movimenti del soggetto.
- \*2 Il rivestimento ClearSight è efficace soltanto contro l'acqua (acqua piovana) e non è efficace contro altre sostanze come olio o danni al coperchio a cupola.
- \*3 IP66: Il prodotto a cui si applica offre una protezione "totale dalla polvere (6)" contro l'accesso di corpi solidi estranei e una protezione "da getti d'acqua potenti (6)" contro l'acqua (IEC60529).
- \*4 Tipo 4X (UL50): 4X indica la classificazione nello standard di impermeabilizzazione UL.
- \*5 NEMA: Standard di resistenza contro la polvere e prestazioni di impermeabilità stabiliti dalla National Electrical Manufacturers Association (Stati Uniti).
- \*6 IK10: è uno standard di resistenza agli urti che rappresenta il livello di protezione contro gli urti ed è regolato dalla International Electrotechnical Commission (IEC).

# Riguardo ai manuali dell'utente

La documentazione del prodotto è costituita dai seguenti documenti.

- Informazioni importanti (questo documento): Fornisce informazioni di base sul prodotto quali Precauzioni per l'installazione, Parti e funzioni, etc.
- Guida all'installazione: Spiega installazione, montaggio collegamento dei cavi e regolazione del campo visivo.
- Manuale di istruzioni (sul sito web di supporto di Panasonic): Spiega come eseguire le impostazioni e come utilizzare questa telecamera.

#### Nota:

- L'aspetto esterno ed altre parti illustrate in questo manuale possono differire dal prodotto effettivo, negli ambiti in cui questo non interferisce con l'utilizzo regolare, a causa di miglioramenti del prodotto.
- "<Control No.: C\*\*\*\*>" usato in questo documento dovrebbe essere utilizzato per la ricerca di informazioni sul sito web di supporto di Panasonic e condurrà alla corretta informazione.

# Requisiti di sistema del PC

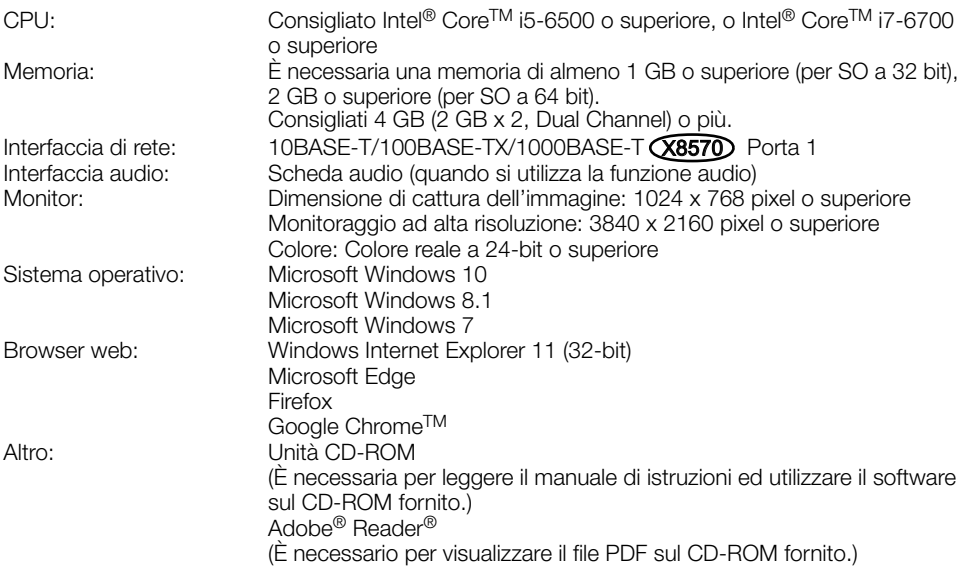

#### IMPORTANTE:

- Per informazioni sulla verifica del funzionamento dei sistemi operativi e dei browser web supportati, far riferimento al nostro sito web all'indirizzo (https://security.panasonic.com/support/ info/ <Control No.: C0104, C0122>).
- Se si utilizza un PC che non soddisfa i suddetti requisiti, la visualizzazione delle immagini potrebbe rallentare oppure il browser web potrebbe diventare inutilizzabile.
- L'audio non può essere sentito se non è installata una scheda audio sul PC. L'audio può essere interrotto a seconda dell'ambiente di rete.
- Microsoft Windows RT e Microsoft Windows 7 Starter non sono supportati.
- Quando si utilizza Microsoft Windows 8.1, utilizzarlo nella modalità desktop. Il software non può essere utilizzato con l'interfaccia utente Modern UI design.

#### Nota:

• Per ulteriori informazioni riguardo ai requisiti di sistema del PC ed alle precauzioni quando si utilizza Microsoft Windows o Windows Internet Explorer, cliccare "Manual" - "Open" dal CD-ROM fornito e far riferimento a "Notes on Windows / Internet Explorer versions".

## Marchi di fabbrica e marchi di fabbrica registrati

- Microsoft, Windows, Windows Media, Internet Explorer, e ActiveX sono marchi di fabbrica registrati o marchi di fabbrica di Microsoft Corporation negli Stati Uniti d'America e/o negli altri paesi.
- Schermate dei prodotti Microsoft riprodotte con l'autorizzazione di Microsoft Corporation.
- Intel e Intel Core sono marchi di fabbrica di Intel Corporation o delle sue consociate negli Stati Uniti d'America e/o negli altri paesi.
- Adobe, Acrobat Reader e Reader sono marchi di fabbrica registrati o marchi di fabbrica di Adobe Systems Incorporated negli Stati Uniti d'America e/o negli altri paesi.
- Il logotipo SDXC è un marchio di fabbrica della SD-3C, LLC.
- iPad e iPhone sono marchi di fabbrica di Apple Inc., registrati negli Stati Uniti d'America e negli altri paesi.
- Android e Google Chrome sono marchi di fabbrica di Google LLC.
- Firefox è un marchio di fabbrica di Mozilla Foundation negli Stati Uniti d'America e in altri paesi.
- Wi-Fi è un marchio di fabbrica registrato di Wi-Fi Alliance.
- Il termine "QR Code" è un marchio di fabbrica registrato di DENSO WAVE INCORPORATED in Giappone e in altri paesi.
- Tutti gli altri marchi di fabbrica citati in questo testo sono di proprietà dei rispettivi proprietari.

## Copyright

Fatta eccezione per il software open source concesso in licenza secondo i termini della GPL/LGPL etc, la distribuzione, la riproduzione, il disassemblaggio, la decompilazione e la retroingegnerizzazione del software fornito con questo prodotto sono tutti espressamente proibiti. In aggiunta, è proibita l'esportazione di qualsiasi software fornito con questo prodotto in violazione delle leggi sull'esportazione.

# Software Open Source

- Questo prodotto contiene software open source concesso in licenza secondo la Licenza Pubblica Generica (GPL) (GNU General Public License), la Licenza Pubblica Generica Attenuata (LGPL) (GNU Lesser General Public License), etc.
- I clienti possono duplicare, distribuire e modificare il codice sorgente del software rilasciato sotto licenza GPL e/o LGPL.
- Far riferimento al file "readme.txt" sul CD-ROM fornito per ulteriori informazioni sulle licenze del software open source e sul codice sorgente.
- Si tenga presente che Panasonic non dovrà rispondere a nessuna richiesta riguardante il contenuto del codice sorgente.

### Sicurezza di rete

Poiché questa unità verrà utilizzata collegandola ad una rete, si richiama l'attenzione sui seguenti rischi riguardanti la sicurezza.

- (1) Fuga o furto di informazioni attraverso questa unità
- (2) Utilizzo di questa unità per operazioni illegali eseguite da individui con intenti dolosi
- e Interferenza con questa unità o sua sospensione eseguiti da individui con intenti dolosi

È propria responsabilità prendere precauzioni come quelle descritte di seguito per proteggersi contro i succitati rischi di sicurezza della rete.

- Utilizzare questa unità in una rete protetta mediante un firewall, etc.
- Se questa unità è collegata ad una rete che comprende PC, assicurarsi che il sistema non sia infetto da virus informatici o altri programmi dannosi (utilizzando un programma antivirus aggiornato regolarmente, un programma contro spyware, etc.).
- Per prevenire accessi non autorizzati, utilizzare l'autenticazione utente, impostare nomi utente e password e limitare gli utenti a cui è consentito accedere.
- Implementare misure quali l'autenticazione dell'utente per proteggere la propria rete contro la fuga o il furto di informazioni, compresi dati di immagine, informazioni per l'autenticazione (nomi utente e password), informazioni dell'e-mail di allarme, informazioni del server FTP ed informazioni del server DDNS.
- Dopo che è stato effettuato l'accesso all'unità da parte dell'amministratore, accertarsi di chiudere il browser.
- Modificare periodicamente la password dell'amministratore. In aggiunta, salvare le informazioni di autenticazione degli utenti (nomi utente e password) in modo tale che siano fuori dalla portata di terzi.
- Non installare la telecamera in posizioni dove la telecamera o i cavi possano essere distrutti o danneggiati da individui con intenti dolosi.

#### Non inserire nessun oggetto estraneo.

Se acqua o qualsiasi oggetto estraneo, come ad esempio oggetti metallici, penetrano all'interno dell'unità si possono causare incendi o scosse elettriche.

Spegnerla immediatamente e rivolgersi a personale di assistenza qualificato per la riparazione.

#### Non utilizzare questo prodotto in un ambiente infiammabile.

La mancata osservanza di questa precauzione può causare un'esplosione e provocare ferite.

#### Evitare di installare questo prodotto in posizioni dove si verificano danni da sale o viene prodotto gas corrosivo.

In caso contrario, le parti di montaggio si deterioreranno e potranno verificarsi incidenti quali la caduta del prodotto.

#### Non colpire o scuotere con forza questo prodotto.

La mancata osservanza di questa precauzione può causare incendi o ferite.

#### Tenere le schede di memoria SDXC/SDHC/ SD lontano dalla portata di neonati e bambini.

In caso contrario, potrebbero ingerire le schede inavvertitamente.

In questo caso, rivolgersi immediatamente ad un medico.

#### Non appendersi a questo prodotto e non utilizzare il prodotto come piedistallo.

La mancata osservanza di questa precauzione può causare una caduta e provocare ferite o incidenti.

#### Non installare questo prodotto in una posizione soggetta a forte vento.

L'installazione in una posizione dove la velocità del vento sia di 60 m/s {circa 134 mph} o superiore può causare una caduta del prodotto provocando ferite o incidenti.

#### Non spruzzare acqua superando il limite delle prestazioni di impermeabilità con una macchina per la pulizia ad alta pressione, etc.

Incendi o scosse elettriche potrebbero essere provocati da immersione.

#### Non tentare di smontare o modificare questo prodotto.

La mancata osservanza di questa precauzione può causare incendi o scosse elettriche.

Rivolgersi al rivenditore per le riparazioni o ispezioni.

#### Non installare o pulire la telecamera e non toccare questo prodotto, il cavo di alimentazione o i cavi collegati durante le tempeste di fulmini.

La mancata osservanza di questa precauzione può causare scosse elettriche.

#### Rivolgersi al rivenditore per i lavori di installazione.

I lavori di installazione richiedono tecnica ed esperienza. La mancata osservanza di questa precauzione può causare incendi, scosse elettriche, ferite o danni al prodotto.

Non esitare a rivolgersi al rivenditore.

#### Interrompere immediatamente l'utilizzo se si verifica qualcosa di anomalo con questo prodotto.

Quando fuoriesce fumo dal prodotto, proviene odore di fumo dal prodotto o la parte esterna del prodotto si è deteriorata, l'utilizzo continuo causerà un incendio o una caduta del prodotto provocando ferite o danni al prodotto.

In questo caso, spegnerlo immediatamente e rivolgersi a personale di assistenza qualificato per la riparazione.

#### Selezionare un'area di installazione che possa supportare il peso totale.

La selezione di una superficie di installazione non appropriata può causare la caduta o il rovesciamento di questo prodotto, procurando ferite o incidenti.

Il lavoro di installazione deve essere iniziato dopo aver eseguito un sufficiente rinforzo.

#### Si devono compiere ispezioni periodiche.

La ruggine sulle parti metalliche o sulle viti può causare la caduta del prodotto e provocare ferite o incidenti.

Rivolgersi al rivenditore per le ispezioni.

#### Si deve utilizzare la staffa di montaggio appositamente progettata.

La mancata osservanza di questa precauzione può causare una caduta e provocare ferite o incidenti.

Utilizzare la staffa di montaggio progettata appositamente per l'installazione.

#### Le viti ed i bulloni devono essere stretti con la coppia di torsione specificata.

La mancata osservanza di questa precauzione può causare una caduta e provocare ferite o incidenti.

#### Spegnere questo prodotto durante il cablaggio.

La mancata osservanza di questa precauzione può causare scosse elettriche. Inoltre, un cortocircuito o un cablaggio errato possono causare incendi.

#### Installare questo prodotto in una posizione sufficientemente alta per evitare che persone e oggetti urtino il prodotto.

La mancata osservanza di questa precauzione può causare ferite.

#### Si devono implementare misure di protezione contro la caduta di questo prodotto.

La mancata osservanza di questa precauzione può causare una caduta e provocare ferite o incidenti.

Assicurarsi di installare il cavo di sicurezza.

#### Non installare questo prodotto in posizioni soggette a vibrazioni.

L'allentamento delle viti o dei bulloni di montaggio può causare la caduta del prodotto e provocare ferite o incidenti.

#### Eseguire correttamente tutti i cablaggi

Cortocircuiti nel cablaggio o un cablaggio non corretto possono causare incendi o scosse elettriche.

#### Si devono prendere misure di protezione contro la caduta di neve.

Il peso della neve può causare la caduta del prodotto provocando ferite o incidenti. Proteggere il prodotto dalla caduta di neve installandolo sotto una grondaia.

#### Spegnere questo prodotto quando lo si pulisce. (X8570)

La mancata osservanza di questa precauzione può causare scosse elettriche.

#### Spegnere questo prodotto quando lo si pulisce. (S8530)

La mancata osservanza di questa precauzione può causare ferite.

#### Installare il prodotto in modo sicuro su un soffitto o una parete in conformità con le istruzioni di installazione.

La mancata osservanza di questa precauzione può causare ferite o incidenti.

#### Non sfregare i bordi delle parti metalliche con le mani.

La mancata osservanza di questa precauzione può causare ferite.

#### [Precauzioni per l'utilizzo]

#### Quando il prodotto è accessibile da Internet

Per prevenire accessi non autorizzati, tenere presente quanto segue.

- Lasciare attiva l'autenticazione utente.
- Cambiare periodicamente le password utilizzate per accedere al prodotto. Far riferimento al Manuale di istruzioni sul sito web di supporto di Panasonic per informazioni su come cambiare le password.

#### Per un utilizzo continuo con prestazioni stabili

Non utilizzare questo prodotto in condizioni di caldo o umidità per un lungo periodo. La mancata osservanza di questa precauzione causa il deterioramento dei componenti e ha come risultato l'accorciamento della vita di questo prodotto. Non esporre questo prodotto a fonti di calore diretto quale un riscaldatore.

#### Questo prodotto non ha un interruttore di alimentazione.

Quando si spegne il prodotto, scollegare l'alimentazione dal dispositivo PoE.

#### Maneggiare questo prodotto con cura.

Non far cadere questo prodotto e non procurare colpi o vibrazioni al prodotto. La mancata osservanza di questa precauzione può causare inconvenienti.

#### Riguardo alla batteria

All'interno della telecamera è installata una batteria. Non lasciare la batteria esposta in ambienti con calore eccessivo causato dalla luce solare o in caso di incendio.

#### Non sottoporre il coperchio a cupola a forti urti.

Si potrebbero causare danni o infiltrazioni di acqua.

#### Non toccare il coperchio a cupola a mani nude.

Un coperchio a cupola sporco causa il deterioramento della qualità dell'immagine.

#### Quando verrà rilevato un errore, questo prodotto verrà riavviato automaticamente.

Questo prodotto sarà inutilizzabile per circa 2 minuti dopo il riavvio, esattamente come quando lo si accende.

#### Riguardo alla funzione di rilevamento automatico dello stato

Qualora questo prodotto non funzionasse correttamente a causa di un disturbo esogeno, etc. per 30 o più secondi, il prodotto si ripristinerà automaticamente e ritornerà allo stato normale. Quando il prodotto viene ripristinato, sarà eseguita l'inizializzazione come quando viene acceso il prodotto. Quando il prodotto si ripristina ripetutamente, il livello di disturbo esogeno attorno al prodotto può essere alto e questo può causare un cattivo funzionamento. Rivolgersi al proprio rivenditore per istruzioni.

#### Periodicamente le immagini sullo schermo sembrano essere distorte

Quando la telecamera è installata in una posizione dove è soggetta a piccole vibrazioni (ad esempio quando è installata vicino a dispositivi che vibrano), le immagini possono apparire distorte e stirate nel senso della lunghezza. Questo fenomeno è una caratteristica dei dispositivi di pickup dell'immagine che utilizzano i sensori CMOS ed è causato dalla relazione tra i movimenti periodici della telecamera e la temporizzazione con cui il sensore di immagine legge le immagini. Questo non rappresenta un'anomalia della telecamera. Per ridurre le possibilità del verificarsi di questo fenomeno, installare la telecamera in una posizione stabile.

#### Riguardo al dispositivo di deumidificazione

- Questo prodotto possiede un dispositivo di deumidificazione per mantenere l'interno ad un basso livello di umidità.
- Si può formare condensazione a seconda delle condizioni di temperatura, umidità, vento e pioggia e può occorrere tempo per deumidificare.
- Il dispositivo di deumidificazione è montato all'interno del coperchio posteriore.

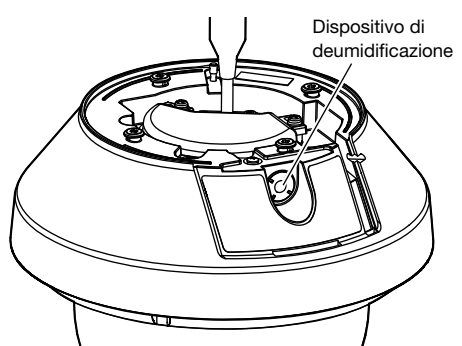

\* Immagine con il "coperchio posteriore" rimosso

Non saremo ritenuti responsabili per il risarcimento di contenuti, perdite di contenuti registrati o modificati e qualsiasi danno diretto o indiretto conseguente causato dalla mancata registrazione o modifica dovuta a guasti dell'unità o della scheda di memoria SD. Inoltre, le stesse disposizioni si applicano dopo che l'unità viene riparata.

#### Riguardo al sensore di immagine CMOS

- Quando si filma costantemente una fonte di luce forte come un riflettore, il filtro colore del sensore d'immagine CMOS può deteriorarsi e può causare scolorimento. Anche quando si cambia la direzione fissa della ripresa dopo aver filmato costantemente un riflettore per un certo periodo, lo scolorimento può rimanere.
- Quando si filmano soggetti in rapido movimento o oggetti che attraversano l'area ripresa, questi possono sembrare piegati in obliquo.

#### Pulitura del corpo di questo prodotto

Accertarsi di aver spento il prodotto prima di pulirlo. La mancata osservanza di questa precauzione può causare scosse elettriche X8570 o ferite S8530 .

# Non utilizzare benzina, diluenti, alcool o nessun

altro tipo di solvente o detergente. In caso contrario, si può causare scolorimento. Quando si utilizza un panno chimico per la pulitura, leggere le precauzioni fornite con il panno chimico.

\* Non allentare o rimuovere le viti a meno che così indicato nella documentazione del prodotto.

### Pulitura dell'obiettivo

Utilizzare un panno per la pulitura dell'obiettivo (utilizzato per pulire gli obiettivi fotografici o le lenti degli occhiali). Quando si utilizza un solvente, utilizzare un solvente all'alcool e non utilizzare un diluente o pulitore per vetri.

#### Pulitura del coperchio a cupola

• Quando si esegue la pulitura del coperchio a cupola, lavare con un tubo flessibile o spruzzare acqua fresca priva di agenti lubrificanti o sostanze siliconiche e lavare via sostanze che aderiscono come granelli di sabbia.Se lo sporco fosse difficile da rimuovere, utilizzare una spugna imbevuta in acqua fresca come descritto sopra e strofinare.

- Non strofinare il coperchio a cupola con un panno asciutto. (Utilizzando un panno asciutto si può spargere un componente oleoso che aderisce alla superficie e si potrebbero provocare danni al rivestimento antipioggia.)
- Se lo sporco non può essere rimosso con un panno umido, utilizzare un detergente neutro per piatti. Dopo di che, risciacquare a sufficienza il detergente. Se viene utilizzato un detergente per auto contenente cera, un composto abrasivo o un prodotto diverso da una soluzione neutra (debolmente alcalino o leggermente acido), la proprietà idrofila potrebbe deteriorarsi o il rivestimento superficiale potrebbe staccarsi.
- Non utilizzare solventi organici come benzina e diluenti.
- Prima di utilizzare uno spruzzatore, fare qualche spruzzo a vuoto per eliminare le impurità.
- \* La pulitura non corretta del coperchio a cupola può causare la diminuzione dell'efficacia del rivestimento antipioggia. In questo caso, per poter avere un rivestimento antipioggia efficace, si deve acquistare un nuovo coperchio a cupola per sostituire il coperchio a cupola esistente. Rivolgersi al proprio rivenditore o produttore conto terzi.

#### Riguardo al rivestimento antipioggia

L'efficacia del rivestimento antipioggia potrà facilmente causare l'accumulo di gocce d'acqua proprio sotto la telecamera e questo potrebbe provocare una distorsione parziale del video.

#### AVC Patent Portfolio License

THIS PRODUCT IS LICENSED UNDER THE AVC PATENT PORTFOLIO LICENSE FOR THE PERSONAL USE OF A CONSUMER OR OTHER USES IN WHICH IT DOES NOT RECEIVE REMUNERATION TO (i) ENCODE VIDEO IN COMPLIANCE WITH THE AVC STANDARD ("AVC VIDEO") AND/OR (ii) DECODE AVC VIDEO THAT WAS ENCODED BY A CONSUMER ENGAGED IN A PERSONAL ACTIVITY AND/OR WAS OBTAINED FROM A VIDEO PROVIDER LICENSED TO PROVIDE AVC VIDEO. NO LICENSE IS GRANTED OR SHALL BE IMPLIED FOR ANY OTHER USE. ADDITIONAL INFORMATION MAY BE OBTAINED FROM MPEG LA, L.L.C. SEE HTTP://WWW.MPEGLA.COM

#### Etichetta di indicazione della classificazione e dell'alimentazione dell'apparecchiatura

Rimuovere il coperchio posteriore di questo prodotto per far riferimento all'etichetta di indicazione per la classificazione, l'alimentazione ed altre informazioni sull'apparecchiatura.

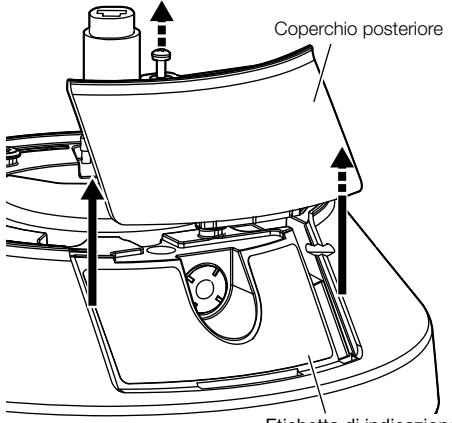

Etichetta di indicazione

#### Smaltimento/trasferimento del prodotto

I dati salvati su questo prodotto o su un dispositivo di memorizzazione utilizzato con questo prodotto possono portare alla fuga di informazioni personali. Qualora fosse necessario smaltire o consegnare questo prodotto a qualcuno, anche nel caso di riparazioni, accertarsi che non ci siano dati su questo prodotto.

Quando si abbandona il supporto di memoria, si consiglia di distruggerlo fisicamente dopo aver eliminato i dati con un PC.

#### Significato dei simboli

Simbolo di corrente continua

# Precauzioni per l'installazione

Panasonic non potrà essere considerata responsabile per danni patrimoniali e/o non patrimoniali a cose e/o persone derivanti da installazione o funzionamento eseguiti in modo non conforme al presente documento.

Per informazioni sui lavori di installazione, far riferimento alla Guida all'installazione fornita.

Al fine di prevenire ferite, questo prodotto deve essere montato saldamente su una parete o un soffitto in conformità con la Guida all'installazione.

#### Alimentazione

Questo prodotto non ha un interruttore di alimentazione.

Durante l'esecuzione dei lavori elettrici, assicurarsi di poter accendere e spegnere la telecamera. Quando è collegato un cavo Ethernet, viene fornita alimentazione. Durante la pulizia del prodotto, rimuovere il cavo Ethernet da questo prodotto.

#### Area di installazione di questo prodotto

Selezionare una posizione adeguata come area di installazione (come una parete o un soffitto robusti) nel proprio specifico ambiente.

- Accertarsi che l'area di installazione sia sufficientemente robusta per sostenere questo prodotto, come un soffitto di cemento.
- Installare la telecamera in una parte della fondazione della costruzione o dove è assicurata una sufficiente robustezza.
- Non montare il prodotto su un pannello di cartongesso o su una superficie di legno in quanto sono troppo deboli. Se non è possibile evitare il montaggio del prodotto su una superficie di questo tipo, la superficie deve essere sufficientemente rinforzata.

#### Metodo di montaggio di questo prodotto

Questo prodotto è stato progettato per essere utilizzato come telecamera a montaggio sospeso. Se il prodotto viene montato su un piano di lavoro o inclinato, può non funzionare correttamente e la sua durata di vita può accorciarsi.

#### Non collocare questo prodotto nelle seguenti posizioni:

- Posizioni dove viene utilizzato un agente chimico quali una piscina
- Posizioni soggette ad umidità o fumi oleosi quali una cucina
- Posizioni in ambienti specifici soggetti ad un'atmosfera infiammabile o a solventi
- Posizioni dove vengono generate radiazioni, raggi X, forti onde radio o un forte campo magnetico
- Posizioni in prossimità delle coste sottoposte direttamente alla brezza di mare o posizioni soggette a gas corrosivi come da sorgenti termali, regioni vulcaniche, etc.
- Posizioni dove la temperatura dell'ambiente di funzionamento non è compresa nel range specificato (☞ pagina 28)
- Posizioni soggette a vibrazioni, come su veicoli, natanti, linee di produzione (Questo prodotto non è progettato per l'utilizzo su veicoli.)
- Posizioni soggette a condensazione come risultato di drastici cambiamenti della temperatura (Nel caso in cui la telecamera venga installata in tali posizioni, la cupola può appannarsi o può formarsi condensazione sul coperchio.)

#### Sulfurizzazione causata da prodotti in gomma

Non collocare il prodotto vicino a prodotti in gomma (guarnizioni, piedini di gomma, etc.) che contengono zolfo. Esiste il rischio che i componenti solforici nei prodotti in gomma possano provocare sulfurizzazione e corrosione delle parti elettriche, dei terminali, etc.

#### Avvitamento delle viti

- Le viti ed i bulloni devono essere stretti con una coppia di torsione dell'avvitamento adeguato a seconda del materiale e della robustezza dell'area di installazione.
- Non utilizzare un avvitatore ad impatto. L'utilizzo di un avvitatore ad impatto può danneggiare le viti o causare un avvitamento eccessivo.
- Quando si stringe una vite, posizionare la vite ad angolo retto rispetto alla superficie. Dopo aver stretto le viti o i bulloni, eseguire controlli per accertarsi che l'avvitamento sia sufficiente ad assicurare che non ci sia movimento o gioco.

#### Installazione in ambienti con basse temperature

Questo prodotto potrebbe non funzionare correttamente se viene installato e utilizzato in un ambiente dove la temperatura è inferiore ai –30 °C. In tal caso, attendere circa 2 ore o più finché la telecamera non è riscaldata. Quindi, riaccenderla.

Quando la telecamera si riscalda, neve o brina accumulate sul coperchio a cupola si scioglieranno. Tuttavia, potrebbero non essere sbrinate dal coperchio a seconda della temperatura ambiente o delle condizioni atmosferiche.

#### Effetti sulle immagini e sulla qualità dell'immagine

Nelle seguenti condizioni, la qualità dell'immagine può essere deteriorata oppure le immagini possono diventare di difficile visione.

- Se sono presenti gocce di pioggia sul coperchio a cupola a causa di vento mentre piove.
- Se è presente neve sul coperchio a cupola a causa di vento durante una nevicata. (Varia a seconda della quantità e della qualità della neve).
- Quando il coperchio a cupola è sporco a causa di polvere nell'aria o dei gas di scarico dei veicoli.

#### Riguardo alla riflessione della luce dall'esterno o di luce IR

A seconda dell'angolo di incidenza di una sorgente di luce ad alta intensità come la luce del sole o l'illuminazione, possono talvolta comparire sullo schermo immagini di oggetti inesistenti (luce riflessa) o riflessi di parti circostanti l'obiettivo della telecamera (immagini fantasma). Specialmente in caso di luce LED, questi fenomeni potrebbero essere notevolmente visibili. In caso di luce IR, l'installazione di una telecamera in prossimità di una parete potrebbe causare la riflessione dei raggi infrarossi che avrà come risultato il far diventare biancastro tutto o una parte dello schermo. Pertanto, considerare attentamente la posizione di installazione.

#### Far riferimento al nostro sito web (https:// security.panasonic.com/support/info/ <Control No.: C0109>) per esempi di immagini e misure da adottare.

#### Protezione contro i fulmini

Quando si utilizzano i cavi all'esterno, esiste la possibilità che possano essere colpiti da fulmini. In tal caso, installare un parafulmine vicino alla telecamera e fare in modo che la lunghezza del cavo di rete tra la telecamera e il parafulmine sia più ridotta possibile per prevenire che la telecamera venga danneggiata dai fulmini.

#### Prestare attenzione all'umidità

Installare questo prodotto quando l'umidità è bassa. Se l'installazione viene eseguita quando piove o in condizioni di elevata umidità, l'interno potrebbe risentire dell'umidità, causando l'annebbiamento dell'interno del coperchio a cupola.

#### Quando si può verificare interferenza/ disturbo

Condurre i lavori di distribuzione dell'alimentazione in modo da mantenere una distanza di 1 m o superiore dalla linea di alimentazione a 120 V (per Stati Uniti d'America e Canada) o 220 V - 240 V (per Europa ed altri paesi). Oppure condurre i lavori del condotto elettrico separatamente (Collegare sempre il tubo metallico a terra).

#### Interferenza radio

Può apparire rumore nel video o nell'audio nei pressi di un forte campo elettrico proveniente da un'antenna TV o radio, motori e trasformatori, o un forte campo elettrico/campo magnetico da una linea di alimentazione (linea di illuminazione) di 100 V CA o superiore.

#### Riguardo al nucleo di ferrite (accessorio)

Deve essere utilizzato un cavo di ingresso/ uscita dell'allarme / ingresso audio con nucleo di ferrite per la suscettibilità elettromagnetica (EMS).

#### PoE (Power over Ethernet)

Utilizzare un hub/dispositivo PoE conforme allo standard IEEE802.3af.

#### Router

Quando si collega questo prodotto ad Internet, utilizzare un router a banda larga con la funzione di port forwarding (NAT, IP masquerade). Far riferimento al Manuale di istruzioni sul sito web di supporto di Panasonic per ulteriori informazioni circa la funzione di port forwarding.

#### Impostazione di ora e data

È necessario impostare ora e data prima di mettere in funzione questo prodotto. Far riferimento al Manuale di istruzioni sul sito web di supporto di Panasonic per le descrizioni di come eseguire le impostazioni.

#### Assicurarsi di rimuovere questo prodotto se non verrà più utilizzato.

# Parti e funzioni

# [Intera unità]

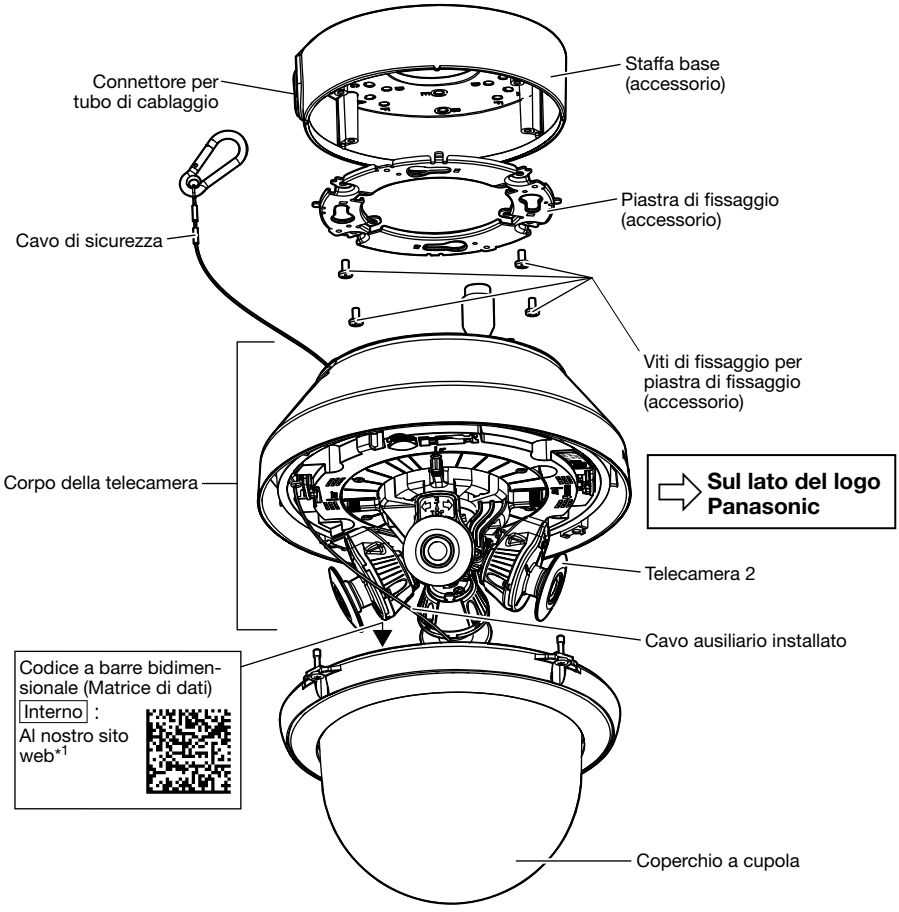

\*1 A seconda dell'applicazione di scansione utilizzata, la matrice di dati potrebbe non essere letta correttamente. In questo caso, accedere al sito inserendo direttamente l'URL seguente: https://security.panasonic.com/support/qr\_sp\_select/

### [Corpo della telecamera]  $\rightarrow$  Questa illustrazione rappresenta la WV-S8530N.

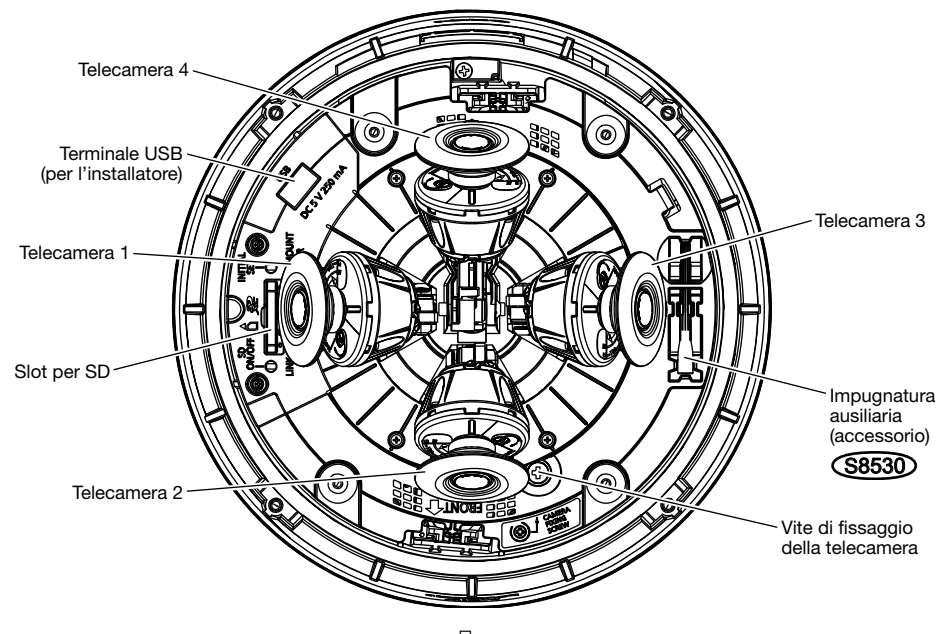

 $\overline{\mathbb{Q}}$  Sul lato del logo Panasonic

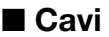

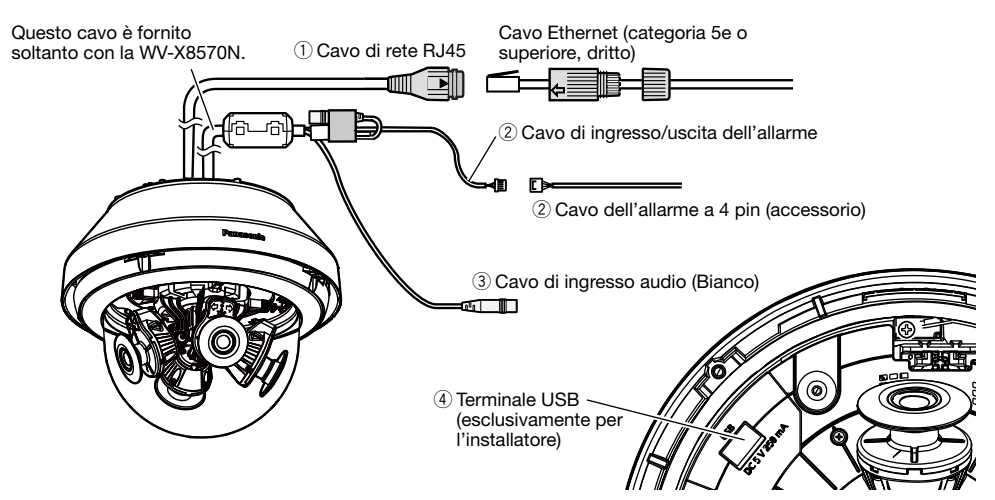

#### $@$  Cavo di rete RJ45

Collegare un cavo Ethernet (categoria 5e o superiore, dritto) al cavo di rete RJ45.

#### IMPORTANTE:

- Utilizzare tutti e 4 i doppini (8 pin) del cavo Ethernet.
- La lunghezza massima del cavo è 100 m.
- Assicurarsi che il dispositivo PoE utilizzato sia conforme allo standard IEEE802.3af.
- Quando si scollega il cavo Ethernet, collegare nuovamente il cavo dopo circa 2 secondi. Se il cavo viene ricollegato velocemente, l'alimentazione può non essere fornita dal dispositivo PoE.

#### $\Omega$  Cavo di ingresso/uscita dell'allarme / Cavo dell'allarme a 4 pin (accessorio)  $\widetilde{\mathsf{X}8570}$

Collegare il cavo dell'allarme a 4 pin (accessorio) al cavo di ingresso/uscita dell'allarme e collegare il dispositivo esterno al cavo dell'allarme a 4 pin.

#### Nota:

• Disattivazione, ingresso e uscita del terminale I/O esterno 2 e 3 possono essere commutati configurando l'impostazione. Far riferimento al Manuale di istruzioni sul sito web di supporto di Panasonic per ulteriori informazioni riguardo alle impostazioni del terminale I/O esterno 2 e 3 (ALARM IN2, 3) ("Off", "Ingresso dell'allarme", "Uscita dell'allarme" o "Uscita AUX").

#### <Valori>

• ALARM IN1 (Ingresso bianco e nero/Ingresso della regolazione automatica dell'orario), ALARM IN2, ALARM IN3

Caratteristiche dell'ingresso : Ingresso a contatto in chiusura senza tensione

(4 V CC - 5 V CC, pulled-up internamente)

OFF : Aperto o 4 V CC - 5 V CC

ON : Contatto in chiusura con GND (corrente di eccitazione necessaria: 1 mA o superiore) • ALARM OUT, AUX OUT

Caratteristiche dell'uscita : Uscita a collettore aperto (tensione applicata massima: 20 V CC) ON : 4 V CC - 5 V CC con pull-up interno

OFF : Tensione di uscita 1 V CC o inferiore (corrente di eccitazione massima: 50 mA)

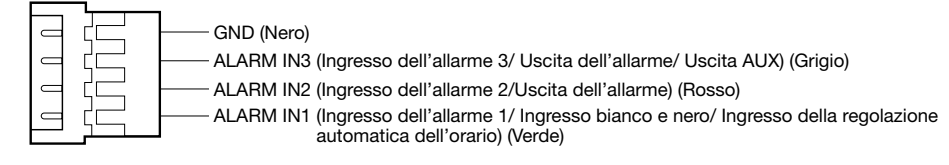

#### IMPORTANTE:

- Installare i dispositivi esterni in modo che non superino i valori della telecamera di rete.
- Quando si utilizzano i terminali I/O esterni come terminali di uscita, assicurarsi che non causino collisione del segnale con segnali esterni.

### e Cavo di ingresso audio (Bianco) X8570

Collegare un microfono o la linea in uscita di un dispositivo esterno utilizzando un minijack stereo (ø3,5 mm).

\* L'ingresso audio è monofonico.

- <Per l'ingresso del microfono>
- Microfono consigliato : Con alimentazione plug-in (da procurarsi localmente)<br>
(Sensibilità del microfono : -48 dB ±3 dB (0 dB=1 V/Pa, 1 kHz)
	-
- : –48 dB  $\pm$ 3 dB (0 dB=1 V/Pa, 1 kHz)<br>: Circa 2 kΩ (sbilanciato)
- Impedenza di ingresso
- Tensione di alimentazione  $: 4.0 V \pm 0.5 V$
- Lunghezza del cavo consigliata : Meno di 1 m

<Per l'ingresso della linea>

- Livello dell'ingresso per l'ingresso della linea : Circa –10 dBV
- Lunghezza del cavo consigliata : Meno di 10 m

### r Terminale USB (esclusivamente per l'installatore)

Utilizzarlo per regolare l'angolo visuale durante l'installazione.

Per la modalità di utilizzo, far riferimento alla "Guida all'installazione" fornita.

• Corrente di alimentazione massima: 250 mA (5 V CC)

### Quando ci si collega ad una rete utilizzando un hub PoE

Prima di iniziare l'installazione, verificare l'intera configurazione del sistema. L'illustrazione seguente mostra un esempio di cablaggio per come collegare la telecamera alla rete tramite un dispositivo PoE (hub).

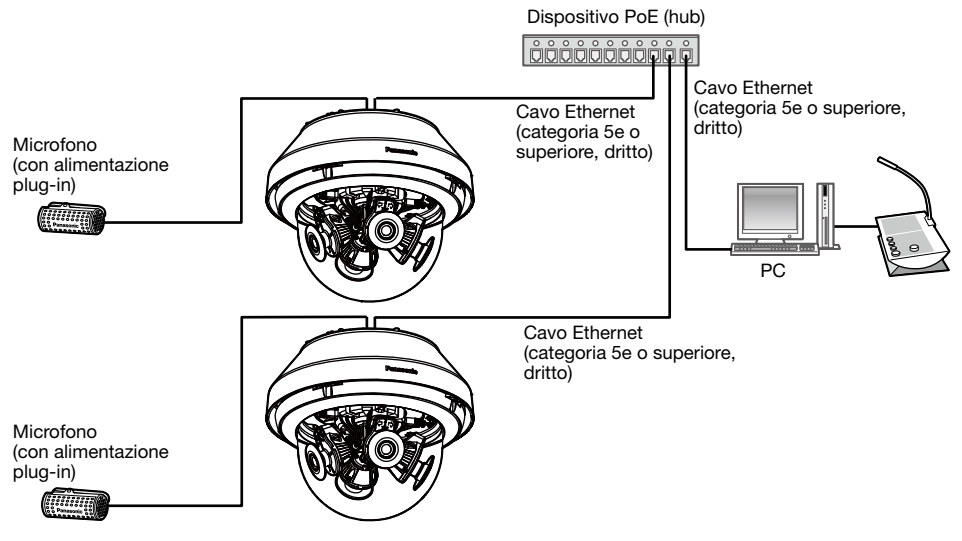

\* Non è possibile collegare un microfono alla WV-S8530N.

#### IMPORTANTE:

• Utilizzare uno switching hub o un router conforme a 10BASE-T/ 100BASE-TX/ 1000BASE-T.

### ■ Indicatori e tasti

\* L'immagine della telecamera 1 è omessa per semplificare la spiegazione.

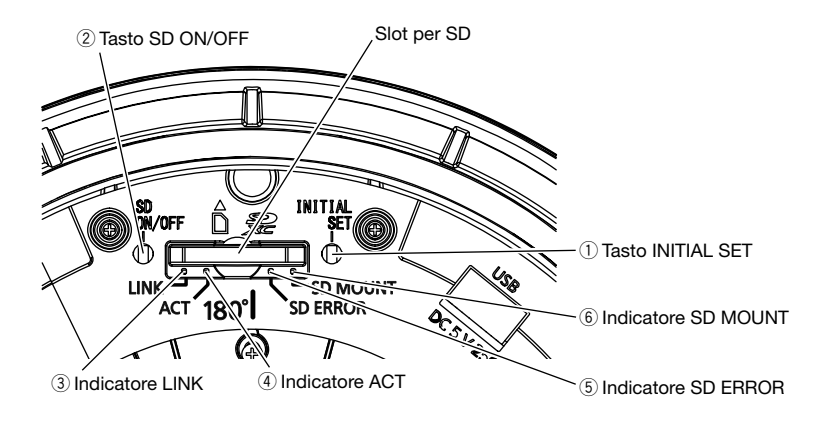

#### $\textcircled{\tiny{1}}$  Tasto INITIAL SET

Seguire i passaggi seguenti per inizializzare la telecamera di rete.

- (1) Spegnere la telecamera. Scollegare il cavo Ethernet dalla telecamera.
- (2) Accendere la telecamera tenendo premuto il tasto INITIAL SET e assicurarsi di rilasciare il tasto dopo circa 15 secondi. Trascorsi circa 2 minuti, la telecamera verrà avviata e verranno inizializzate le impostazioni incluse le impostazioni di rete. Ritentare se la telecamera non si avvia normalmente.

#### IMPORTANTE:

- Quando la telecamera viene inizializzata, verranno inizializzate le impostazioni incluse le impostazioni di rete.Prima di inizializzare le impostazioni, si consiglia di annotarsi anticipatamente le impostazioni.
- Non spegnere la telecamera mentre è in corso l'inizializzazione. In caso contrario, l'inizializzazione potrebbe non riuscire e si potrebbe causare un cattivo funzionamento.

#### 2 Tasto SD ON/OFF

- (1) Quando si preme il tasto SD ON/OFF (per meno di 1 secondo), l'indicatore SD MOUNT si illumina di colore verde e si possono salvare i dati sulla scheda di memoria SD.
- (2) Quando si tiene premuto il tasto SD ON/OFF (per circa 2 secondi), l'indicatore SD MOUNT si spegne ed è possibile rimuovere la scheda di memoria SD.

#### 3) Indicatore LINK

• Quando la telecamera è in grado di comunicare con il dispositivo collegato

#### 4 Indicatore ACT

• Mentre vengono inviati dati tramite la telecamera di rete

Lampeggia di colore verde (accesso in corso)

Acceso di colore arancione

### (5) Indicatore SD FRROR

- Durante l'avvio dell'impostazione alla contra all'essenzione di colore rosso
- Quando una scheda di memoria SD viene riconosciuta normalmente
- Quando lo slot della scheda SD non viene utilizzato o viene rilevata un'anomalia nella scheda SD dopo l'avvio della telecamera

### $6$  Indicatore SD MOUNT

- Quando è inserita una scheda di memoria SD ed è
- Quando i dati possono essere salvati dopo che è stata inserita la scheda di memoria SD e viene premuto il tasto SD ON/OFF (per meno di 1 secondo)
- Quando si possono salvare i dati sulla scheda di memoria SD
- Quando viene rimossa la scheda di memoria SD dopo aver tenuto premuto il tasto SD ON/OFF (per circa 2 secondi)
- Quando i dati non possono essere salvati sulla scheda di memoria SD poiché è stata rilevata un'anomalia o la scheda di memoria SD è stata configurata in modo da non essere utilizzata

Acceso di colore rosso → Spento

Acceso di colore rosso → Colore rosso fisso

Spento → Lampeggia di colore verde → **Spento** 

Spento → Acceso di colore verde

Acceso di colore verde

Acceso di colore verde → Lampeggia di colore verde → Spento (registrazione in corso) Acceso di colore verde→ Spento (in attesa di registrare) Spento

#### Nota:

• Il LED acceso/lampeggiante può essere spento con le impostazioni del software in qualsiasi momento. (Lo stato iniziale è acceso o lampeggiante.) Impostare il LED in modo che sia sempre spento se necessario, a seconda delle condizioni di installazione. (☞ Manuale di istruzioni sul sito web di supporto di Panasonic)

#### Nota:

• Far riferimento al Manuale di istruzioni sul sito web di supporto di Panasonic per ulteriori informazioni riguardo alle impostazioni della scheda di memoria SD.

### ■ Inserimento di una scheda di memoria SD

[1] Rimuovere il coperchio a cupola dalla telecamera, inserire fino in fondo una scheda di memoria SD nello slot per SD finché non si sente uno scatto.

#### IMPORTANTE:

- Il coperchio a cupola è fissato al corpo della telecamera mediante il cavo ausiliario installato, quindi non rimuoverlo.
- Il coperchio a cupola temporaneamente non è fissato. Prestare attenzione a non urtare il coperchio a cupola con ciò che lo circonda.
- Inserire la scheda di memoria SD con l'etichetta rivolta verso l'esterno.
- Inserire la scheda di memoria SD con la sua estremità posteriore alla stessa altezza della parte più bassa al centro dello slot per SD finché non si sente uno scatto.
- Togliere le dita dalla scheda di memoria SD e verificare che la sua estremità posteriore non sporga dalla parte superiore dello slot per SD.
- Dopo aver inserito la scheda di memoria SD, premere il tasto SD ON/OFF e verificare che l'indicatore SD MOUNT sia acceso ininterrottamente.
- Se non si preme il tasto SD ON/OFF dopo aver inserito la scheda di memoria SD, l'indicatore SD MOUNT si accende automaticamente dopo circa 5 minuti.

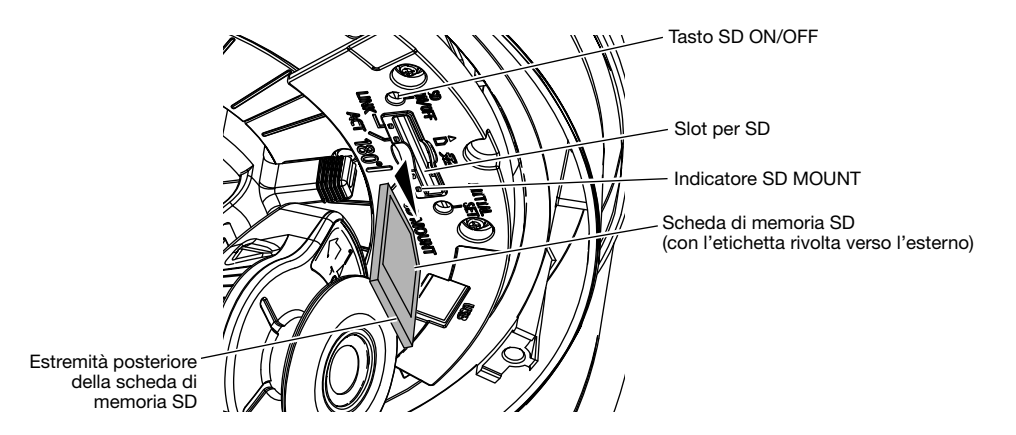

[2] Fissare il coperchio a cupola alla telecamera.

#### IMPORTANTE:

• Fissare le viti di fissaggio del coperchio a cupola lungo la direzione diagonale. (Coppia di torsione dell'avvitamento consigliata: 1,37 N·m)

### ■ Rimozione di una scheda di memoria SD

Quando si rimuove una scheda di memoria SD, invertire la procedura.

• Per rimuovere la scheda di memoria SD, tenere premuto il tasto SD ON/OFF per circa 2 secondi.

Quando l'indicatore lampeggiante SD MOUNT si spegne, è possibile rimuovere la scheda di memoria SD.

#### IMPORTANTE:

• Prima di spegnere l'interruttore di alimentazione della telecamera, assicurarsi che l'indicatore SD MOUNT sia spento. Se si spegne l'interruttore di alimentazione della telecamera mentre l'indicatore SD MOUNT è acceso o lampeggia, si possono corrompere o danneggiare i dati registrati.

#### Nota:

- Quando si utilizza una scheda di memoria SD, formattarla utilizzando questo prodotto. I dati registrati sulla scheda di memoria SD verranno cancellati con la formattazione. Se si utilizza una scheda di memoria SD non formattata o una scheda di memoria SD formattata con altri dispositivi, questo prodotto può non funzionare correttamente o si può causare un deterioramento delle prestazioni. Far riferimento al Manuale di istruzioni sul sito web di supporto di Panasonic per come formattare una scheda di memoria SD.
- Quando si utilizzano alcune schede di memoria SD con questo prodotto, questo prodotto può non funzionare correttamente o si può causare un deterioramento delle prestazioni. Utilizzare schede di memoria SD compatibili. (☞ pagina 32)

### Configurazione della telecamera in modo che vi si possa accedere da un PC

Configurare l'impostazione della telecamera dopo aver temporaneamente disattivato il software firewall. Una volta completata la configurazione della telecamera, tornare allo stato originale. Rivolgersi all'amministratore di rete o al proprio fornitore di servizi Internet per informazioni circa la configurazione delle impostazioni di rete.

#### [1] Inserire il CD-ROM fornito nell'unità CD-ROM del proprio PC.

Verrà visualizzato il Contratto di licenza. Leggere il contratto e selezionare "I accept the term in the license agreement", quindi cliccare [OK].

⇒ Verrà visualizzata la finestra del launcher.

#### Nota:

- Se la finestra del launcher non venisse visualizzata, cliccare due volte sul file "CDLauncher.exe" sul CD-ROM.
- Far riferimento a "Utilizzo del CD-ROM" nel Manuale di istruzioni sul sito web di supporto di Panasonic per ulteriori informazioni riguardo al launcher del CD.

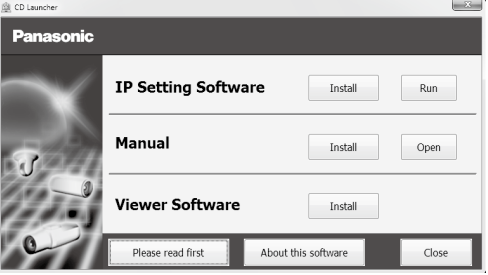

### [2] Cliccare il pulsante [Run] accanto a [IP Setting Software].

⇒ Verrà visualizzata la schermata [Panasonic IP Setting]. Verranno visualizzati indirizzo MAC / indirizzo IP della telecamera rilevata.

#### [3] Selezionare la telecamera che si desidera configurare  $(1)$ ) e fare clic su [Network] Settings] (2) per modificare le impostazioni di rete. Quindi, fare clic su [Access Cameral  $(3)$ .

#### Nota:

• Selezionare la telecamera con l'indirizzo MAC uguale all'indirizzo MAC stampato sulla telecamera che si desidera configurare.

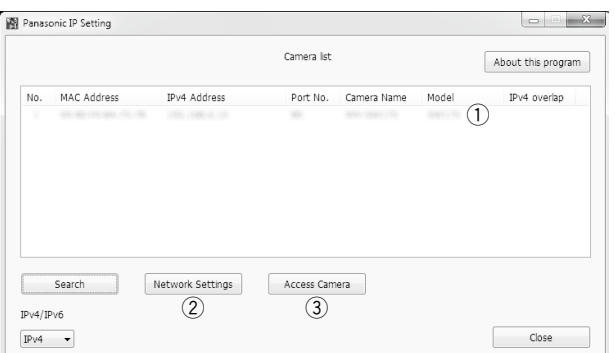

### [4] Quando viene visualizzata la finestra di registrazione dell'amministratore, digitare "Nome dell'utente", "Password" e "Ridigita password" seguendo le istruzioni visualizzate sullo schermo, quindi fare clic sul pulsante [Imposta].

Conservare il proprio nome utente e la password in un luogo sicuro non visibile al pubblico per garantire la sicurezza. Dopo aver completato la registrazione, la telecamera verrà ricollegata automaticamente e verrà visualizzata la finestra di autenticazione. Digitare il nome dell'utente e la password registrati.

La regolazione predefinita dell'autenticazione dell'utente è "On". Per ulteriori informazioni, far riferimento alla sezione "Prefazione" del Manuale di istruzioni sul sito web di supporto di Panasonic.

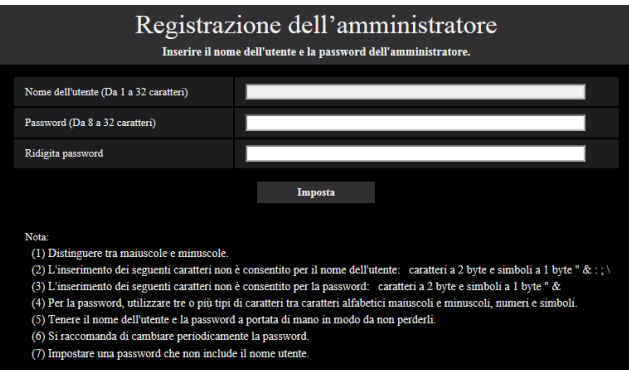

#### IMPORTANTE:

• Quando si utilizza la telecamera su Internet, impostando l'autenticazione utente su "Off" si può causare l'accesso non intenzionale da parte di terzi. Lasciare l'autenticazione utente impostata su "On".

#### [5] Quando vengono visualizzate le immagini in diretta dalla telecamera, il collegamento di rete è completato.

#### Nota:

Per ulteriori informazioni sui seguenti contenuti, far riferimento al Manuale di istruzioni.

- Impostare [Ora e data] sulla schermata [Base] di "Config" prima di utilizzare la telecamera.
- $\bullet$  È impossibile visualizzare le immagini H.265 (o H.264) o MJPEG, ricevere l'audio  $\widehat{\mathsf{X8570}}$ , visualizzare i registri e utilizzare la visualizzazione a schermo intero quando il software visualizzatore "Network Camera View 4S" non è installato sul PC.
- A seconda dell'ambiente del proprio PC, può occorrere tempo affinché le immagini vengano visualizzate.
- Al momento dell'acquisto, l'ingresso audio è impostato su "Off".Se necessario, modificare l'impostazione sulla schermata "Audio" in "Config". (X8570)
- A causa di miglioramenti della sicurezza nell'"IP Setting Software", le impostazioni di rete "Network Settings" non potranno essere modificate una volta trascorsi 20 minuti dopo l'accensione della telecamera da configurare. (Quando il periodo effettivo è impostato su "Soltanto 20 min" in "Configurazione facile dell'IP".) Tuttavia, le impostazioni possono essere modificate dopo 20 minuti per le telecamere nella modalità di impostazione iniziale.

Se le immagini non vengono visualizzate, impostare il browser web su visualizzazione compatibilità. Per dettagli sul metodo di configurazione, far riferimento al nostro sito web (https://security. panasonic.com/support/info/ <Control No.: C0104>).

### Prima di richiedere la riparazione, controllare i sintomi con la tabella seguente.

Rivolgersi al proprio rivenditore se un problema non può essere risolto anche dopo aver controllato e provato la soluzione nella tabella, oppure se il problema non è descritto sotto.

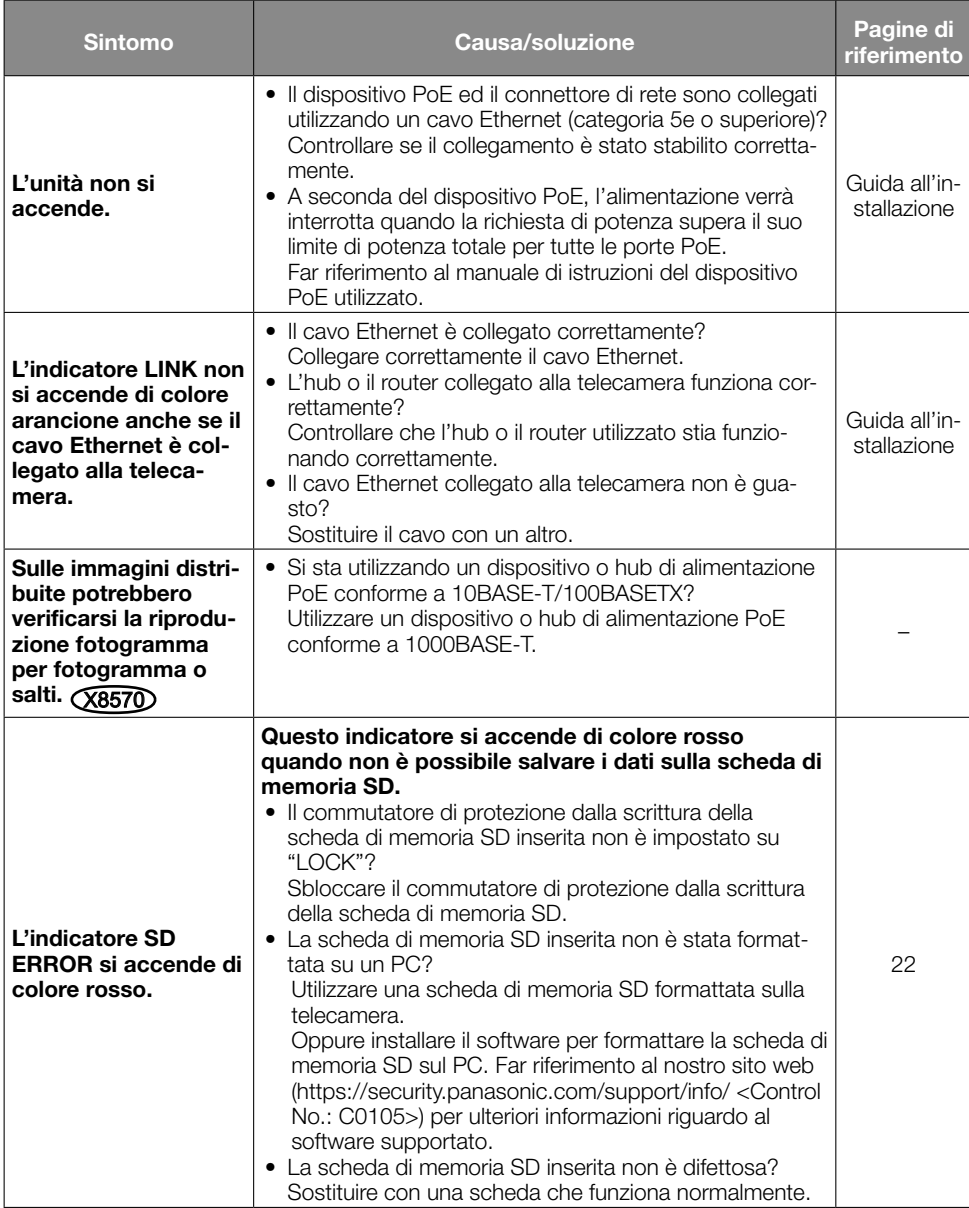

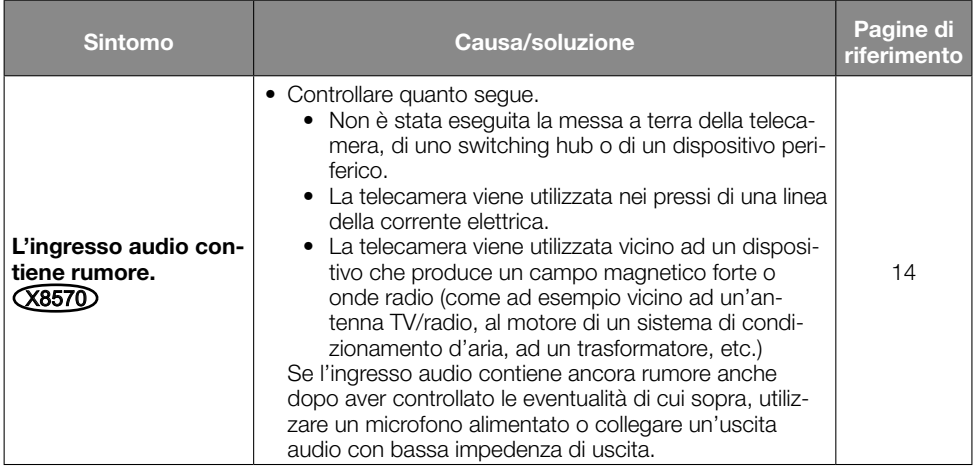

# Dati tecnici

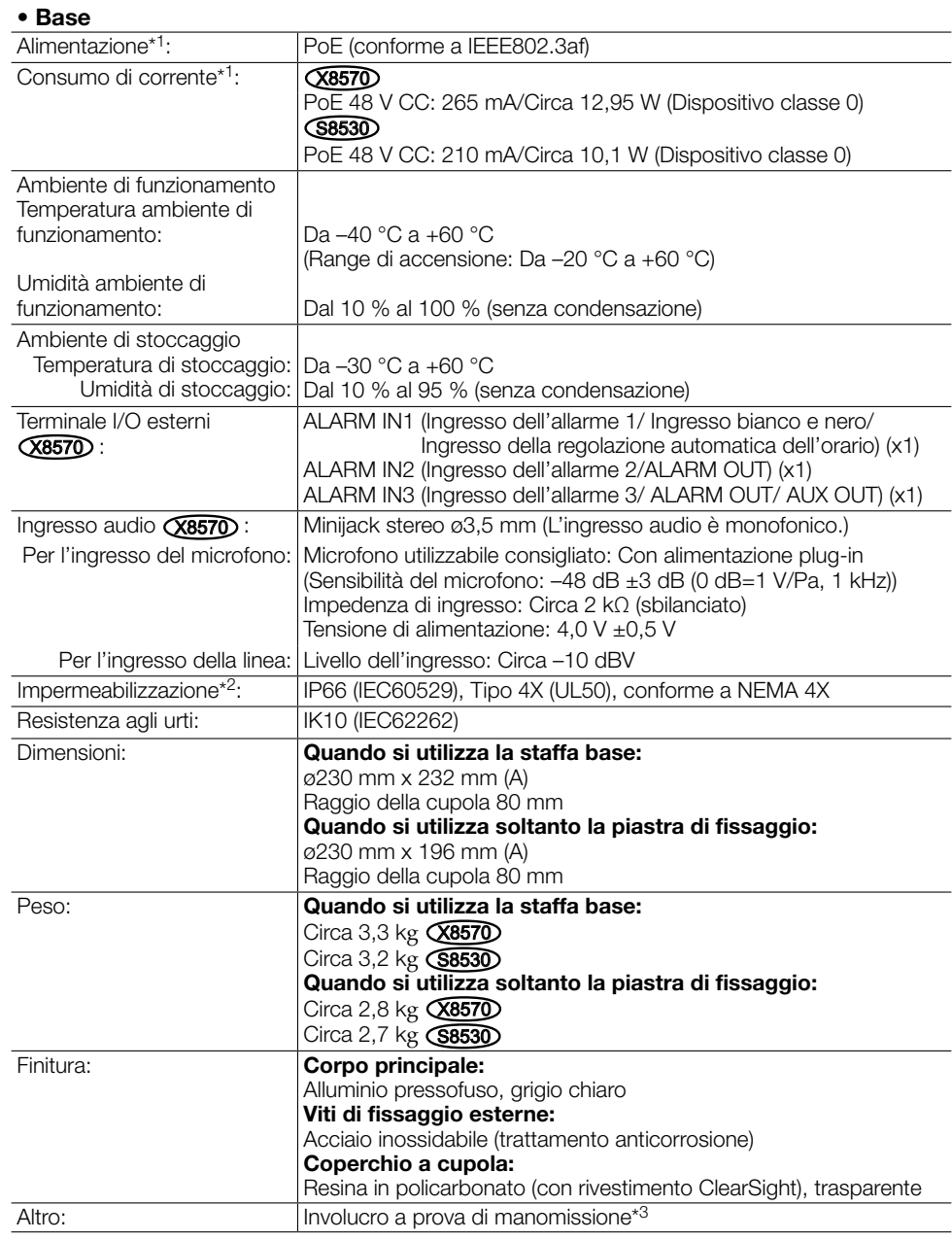

- \*1 Far riferimento al nostro sito web (https://security.panasonic.com/support/info/ <Control No.: C0106>) per ulteriori informazioni su alimentazione e consumo di corrente.
- \*2 Soltanto quando i lavori di installazione vengono eseguiti correttamente secondo la Guida all'installazione ed è applicato un adeguato trattamento di impermeabilizzazione.
- \*3 Componente che presenta una struttura sulla quale le viti che sono accessibili dopo l'installazione non possono essere avvitate o svitate utilizzando un normale cacciavite.

### • Telecamera

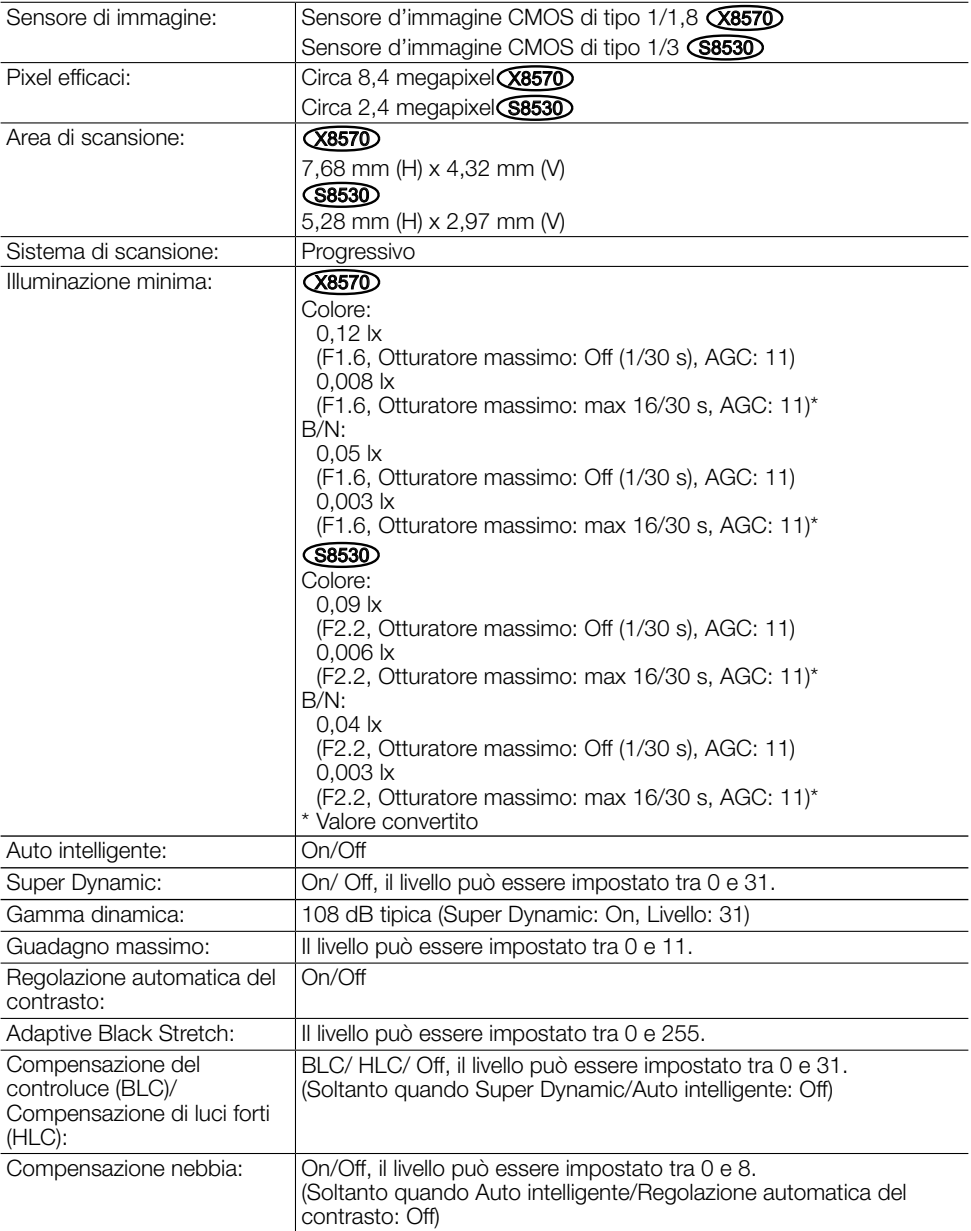

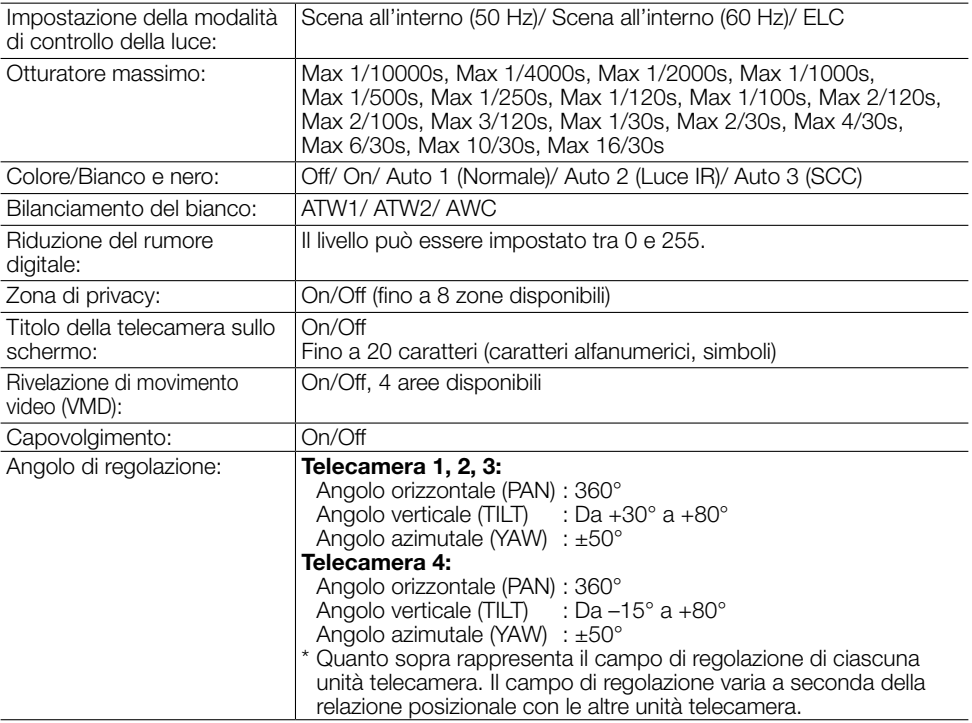

### • Obiettivo

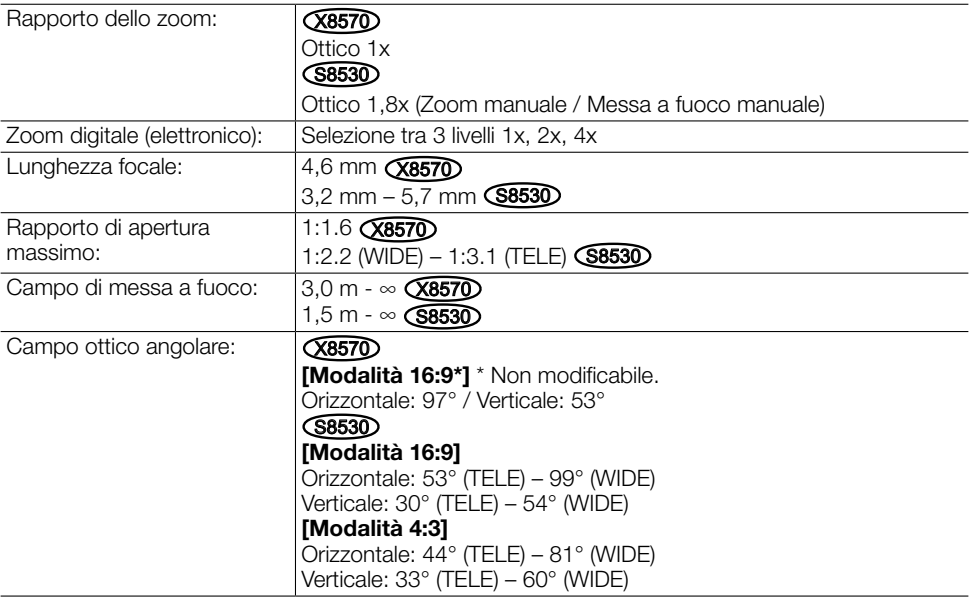

### • Rete

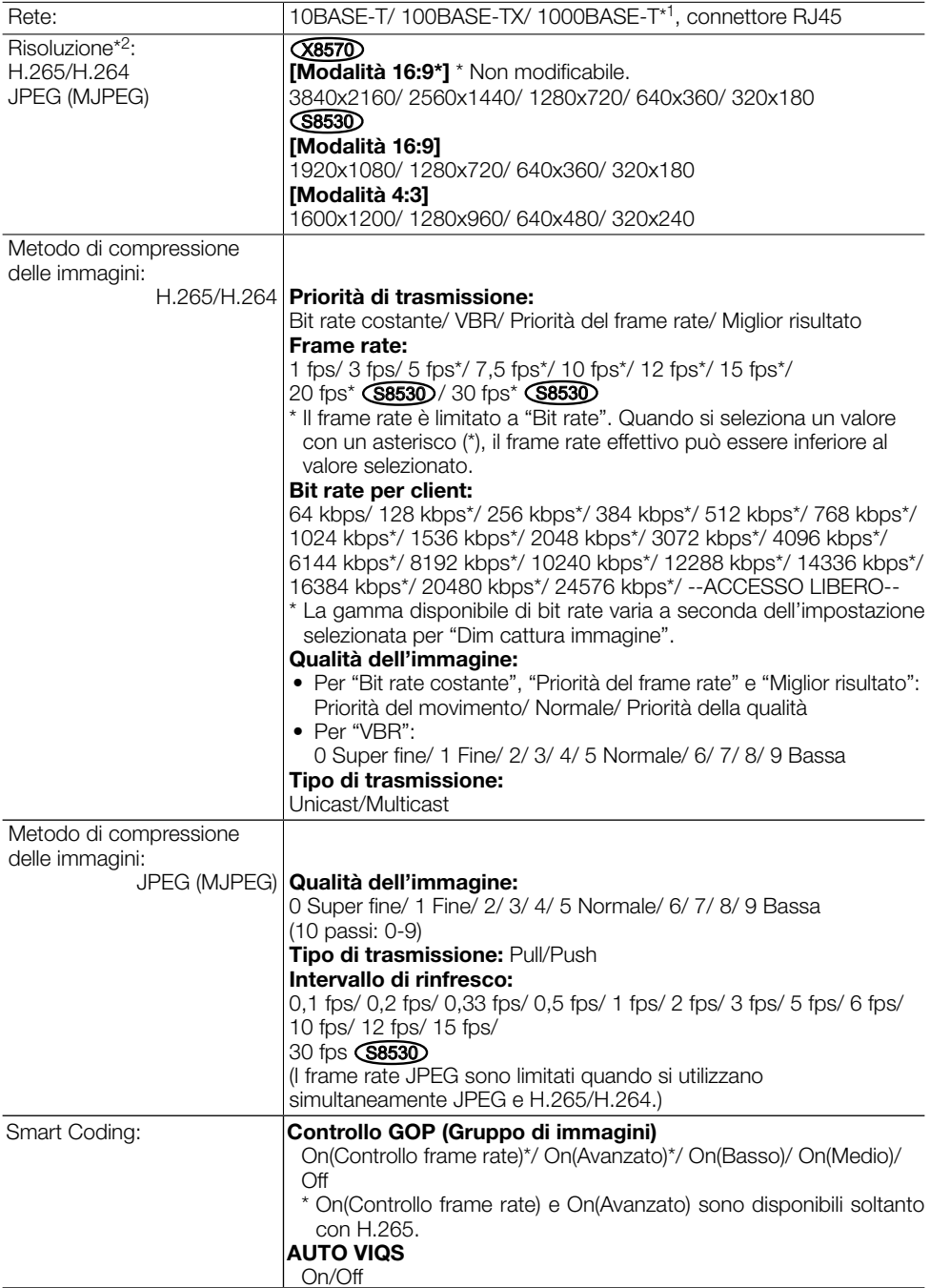

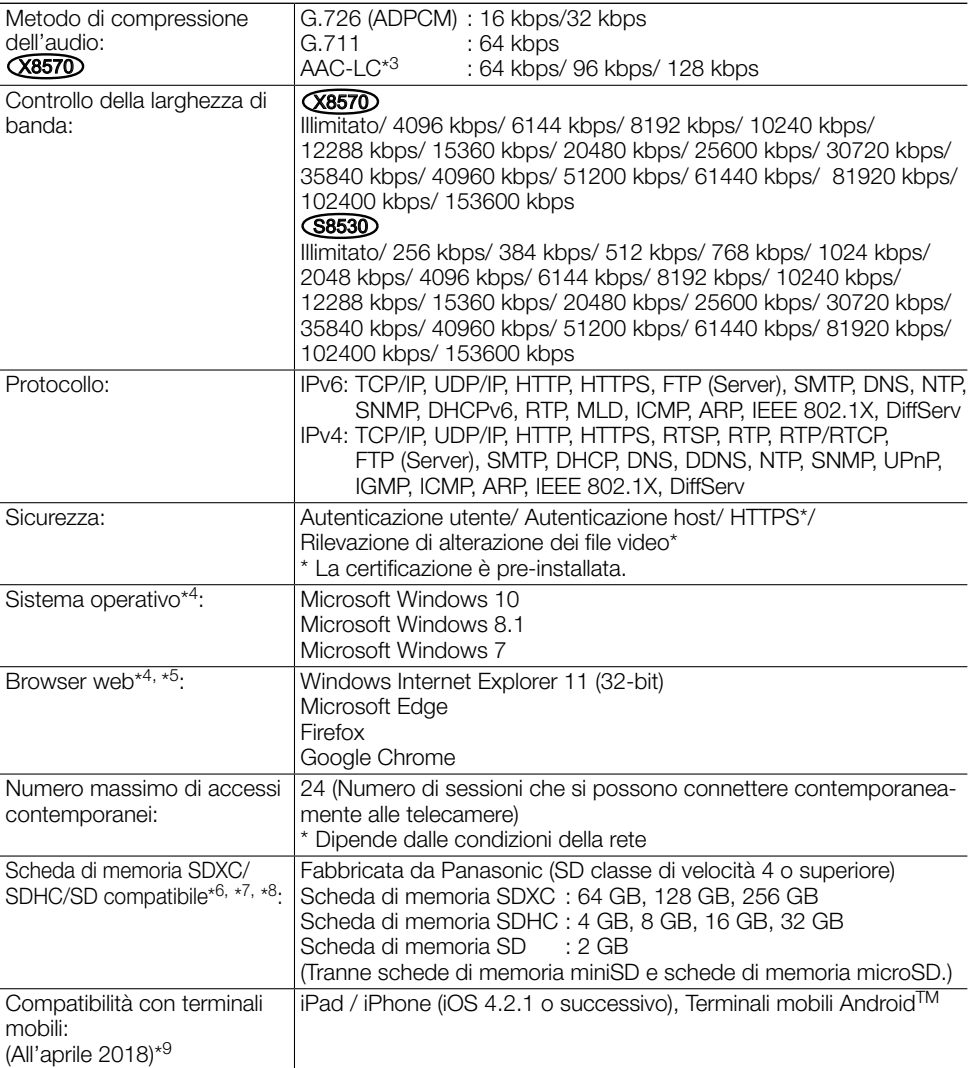

- \*1 Utilizzare dispositivi conformi a 1000BASE-T. (X8570)
- \*2 H.265/H.264 può essere selezionato per ciascuno stream.
- \*3 Quando si registra l'audio su una scheda di memoria SD, utilizzare soltanto AAC-LC (Advanced Audio Coding - Low Complexity).
- \*4 Per ulteriori informazioni riguardo ai requisiti di sistema del PC ed alle precauzioni quando si utilizza Microsoft Windows o Windows Internet Explorer, cliccare "Manual" - "Open" dal CD-ROM fornito e far riferimento a "Notes on Windows / Internet Explorer versions".
- \*5 Far riferimento al nostro sito web (https://security.panasonic.com/support/info/ <Control No.: C0122>) per le informazioni più recenti sul browser.
- \*6 Far riferimento al nostro sito web (https://security.panasonic.com/support/info/ <Control No.: C0107>) per le informazioni più recenti sulle schede di memoria SD compatibili.
- \*7 Quando si utilizza la dimensione di cattura dell'immagine 3840x2160, utilizzare una scheda di memoria SD che supporta le specifiche di Classe10.  $\overline{\text{X8570}}$
- \*8 Utilizzare una scheda di memoria SD conforme a UHS-1 (Ultra High Speed-1) in caso di SD con Classe 10 di velocità.
- \*9 Per ulteriori informazioni riguardo ai dispositivi compatibili, far riferimento al nostro sito web (https://security.panasonic.com/support/info/ <Control No.: C0108>).

# Accessori opzionali

Staffa di montaggio a soffitto: WV-Q105A<sup>\*1</sup>

#### <Staffe grigio chiaro>

Staffa di montaggio a parete: WV-Q185<sup>\*2</sup> Staffa di montaggio: WV-Q187<sup>\*2</sup>

Staffa di montaggio su palo: WV-Q182<sup>\*3</sup>

Staffa di montaggio ad angolo: WV-Q183<sup>\*3</sup>

#### < Staffe color argento fino>

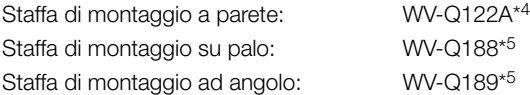

- \*1 Questo prodotto può essere installato soltanto all'interno quando si utilizza la WV-Q105A per installarlo a soffitto.
- \*2 La WV-Q187 viene utilizzata con la WV-Q185.
- \*3 Dopo aver assemblato la WV-Q182 o la WV-Q183 con la WV-Q185, fissarle al palo o all'angolo della parete dell'edificio.
- \*4 La WV-Q122A viene utilizzata con la WV-Q187 (grigio chiaro).
- \*5 Dopo aver assemblato la WV-Q188 o la WV-Q189 con la WV-Q122A, fissarle al palo o all'angolo della parete dell'edificio.

#### Nota:

• Le staffe sono disponibili in due colori, argento fino e grigio chiaro. È possibile utilizzarle nella diversa combinazione di colori.

### Panasonic Corporation

http://www.panasonic.com

Panasonic i-PRO Sensing Solutions Co., Ltd. Fukuoka, Japan

Authorised Representative in EU:

 $C \in$ Panasonic Testing Centre Panasonic Marketing Europe GmbH Winsbergring 15, 22525 Hamburg, Germany

© Panasonic i-PRO Sensing Solutions Co., Ltd. 2019